**ADNANTECH** 

## **Advantech SE Technical Share Document**

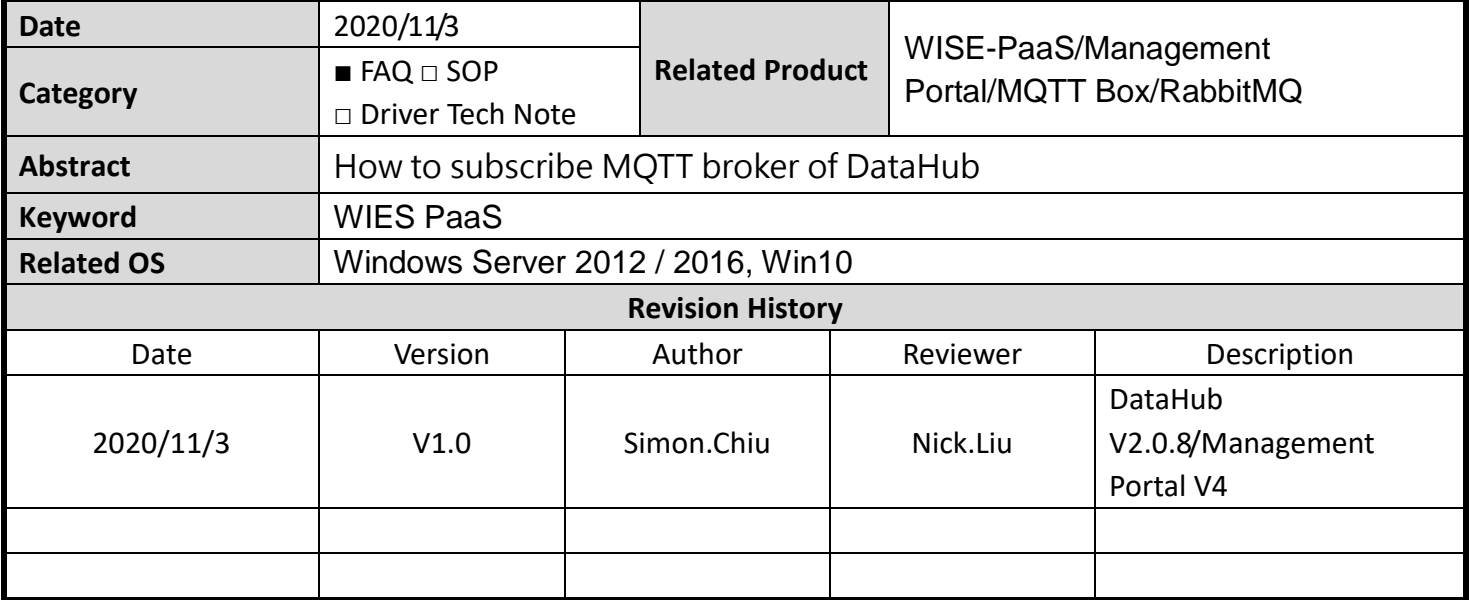

## **Problem Description & Architecture:**

It is quite difficult to find parameters of MQTT broker in WISE-PaaS in management portal. This FAQ will show how to find it and work with MQTT box (MQTT 3<sup>rd</sup> party software to check MQTT data)

Architecture:

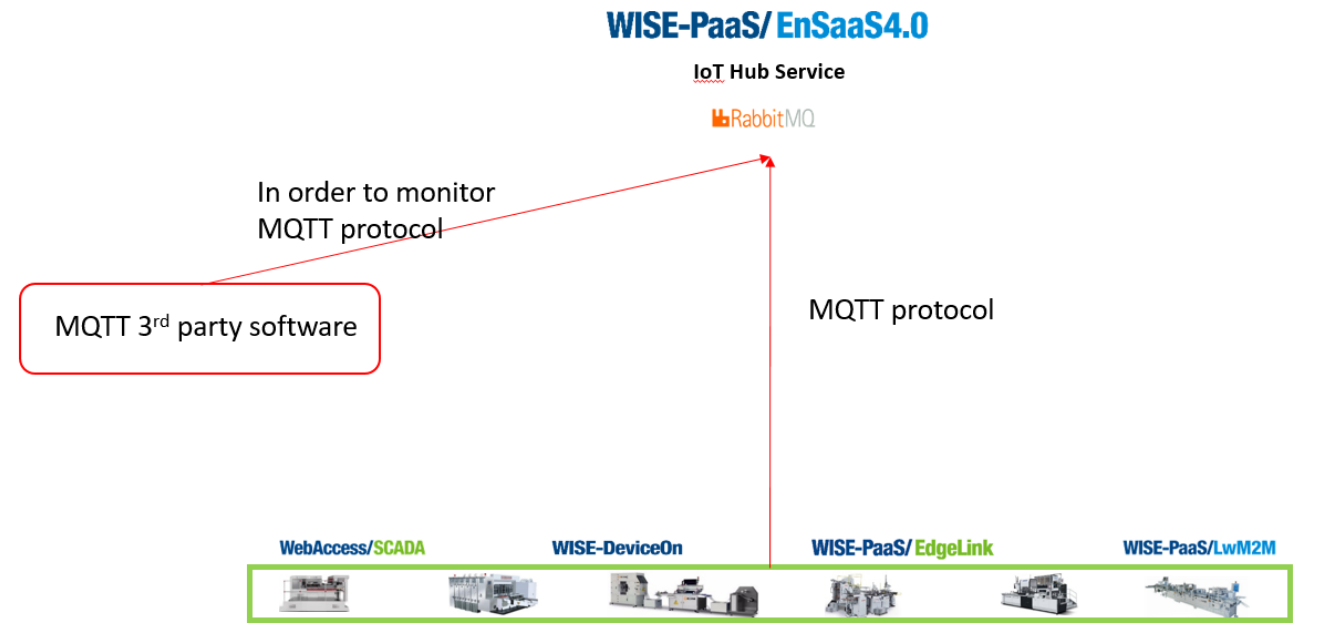

## **Brief Solution - Step by Step:**

1. Please go to WISE-PaaS and log in

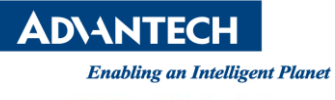

**WISE-PaaS/EnSaaS4.0** EnSaaS Portal

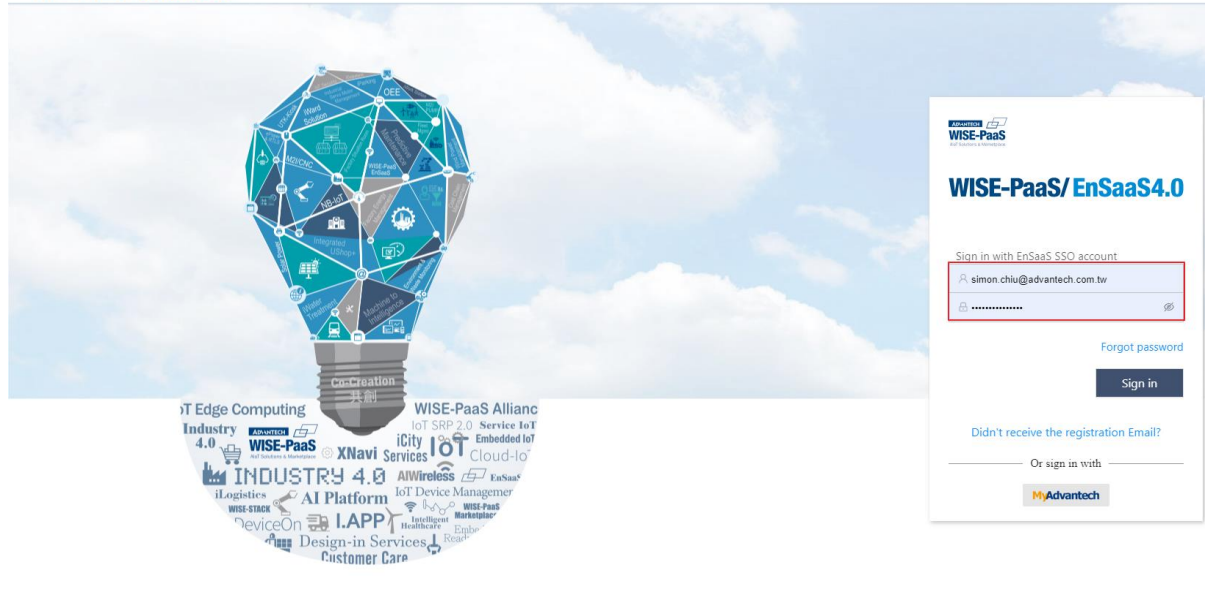

C 1983-2020 Advantech Co., Ltd.

2. Please choose correct subscription name if you have more than one subscrtiption, then click "Service Portal"

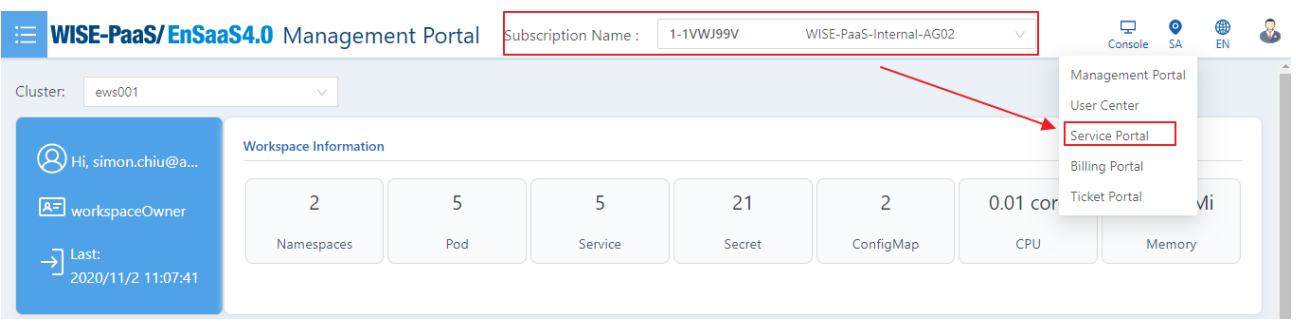

## 3. Please find "RabbitMQ" and click "Secret Management"

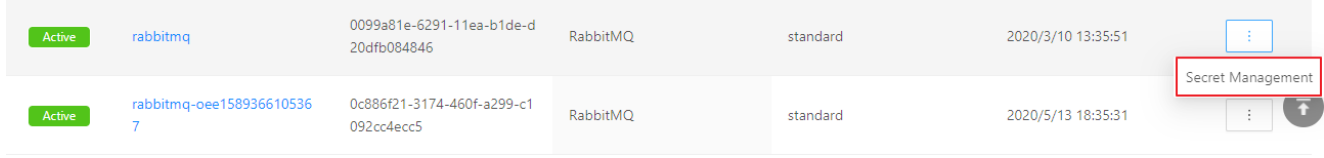

4. Find your DataHub and click "View" which is under "Action"

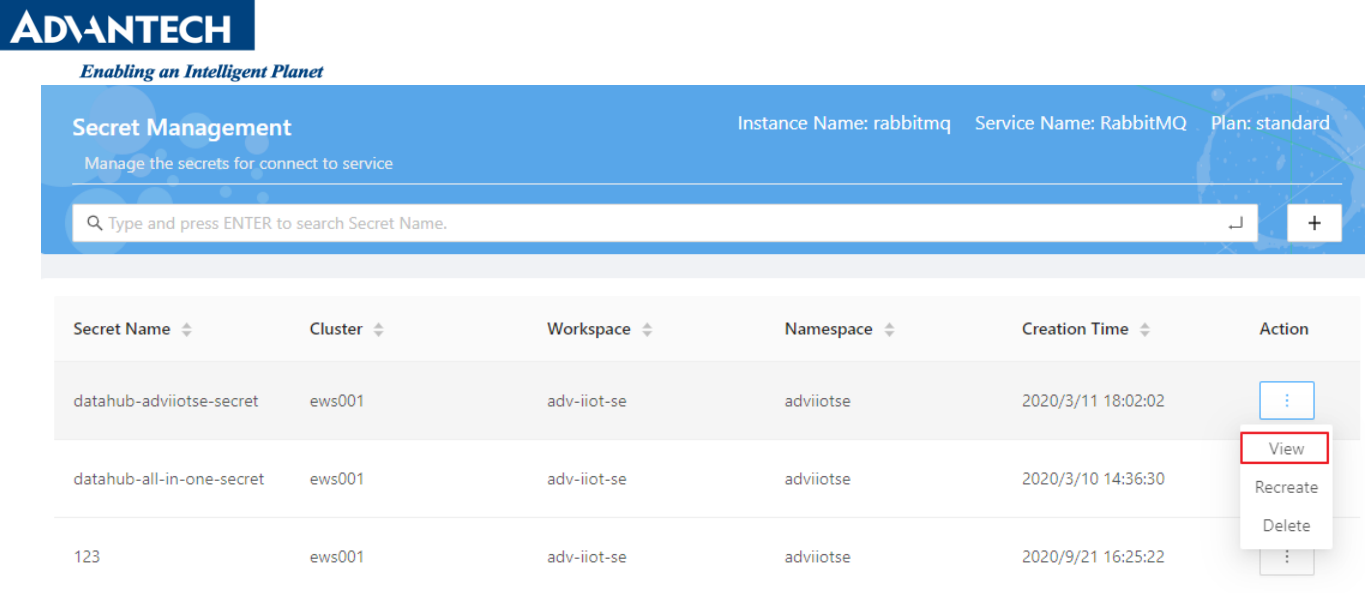

- 5. In order to connect to broker of MQTT, you need (1). Host address (2). Port (3). Account (4). Password. We can find them in Secret Management.
- (1). Host address=External Host

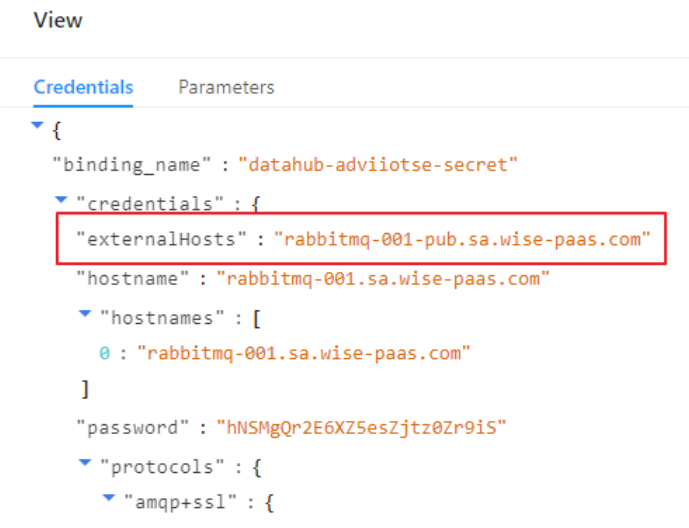

(2). Port and Password of MQTT

View

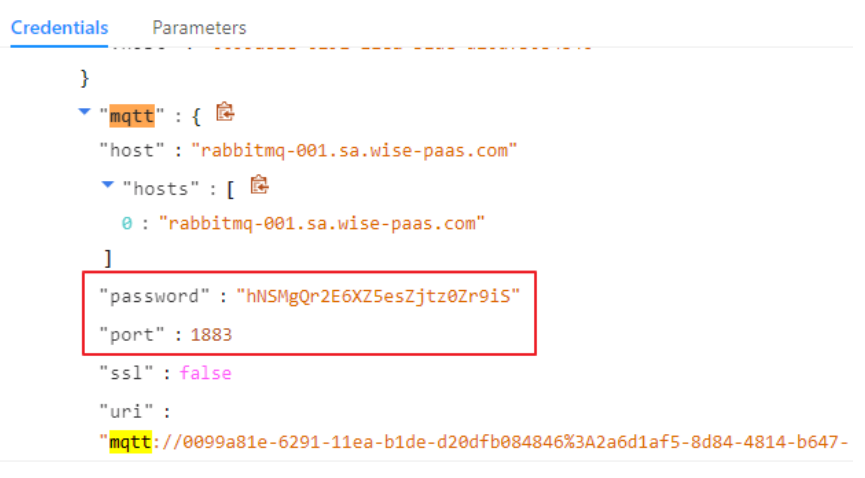

**DIANTECH** (3). Account of MQTT View **Credentials** Parameters f949930820ff:hNSMgQr2E6XZ5esZjtz0Zr9iS@rabbitmq-001.sa.wise-paas.com:1883"  $\overline{\phantom{a}}$  "uris" : [  $\theta$ : "mqtt://0099a81e-6291-11ea-b1de-d20dfb084846%3A2a6d1af5-8d84-4814-b647f949930820ff:hNSMgQr2E6XZ5esZjtz0Zr9iS@rabbitmq-001.sa.wise-paas.com:1883"  $\mathbf{I}$ "username": "0099a81e-6291-11ea-b1de-d20dfb084846:2a6d1af5-8d84-4814-b647-f949930820ff" "vhost": "0099a81e-6291-11ea-b1de-d20dfb084846" ł ▼ "<mark>mqtt</mark>+ssl" : { "host": "rabbitmq-001.sa.wise-paas.com"

- 6. Download and Install 3<sup>rd</sup> party software MQTTBox from<http://workswithweb.com/mqttbox.html>
- 7. Please copy parameters from steps above to setting of MQTTBox. Meanwhile, please choose protocol

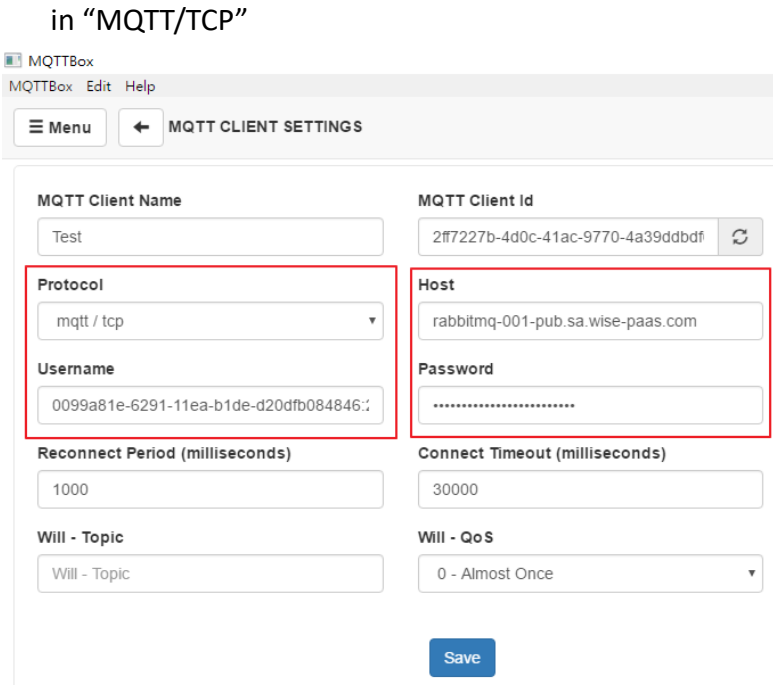

8. Click Save and check connection status Green Connected: Parameters are all correct. Red Connection Failed: One of parameter is not correct.

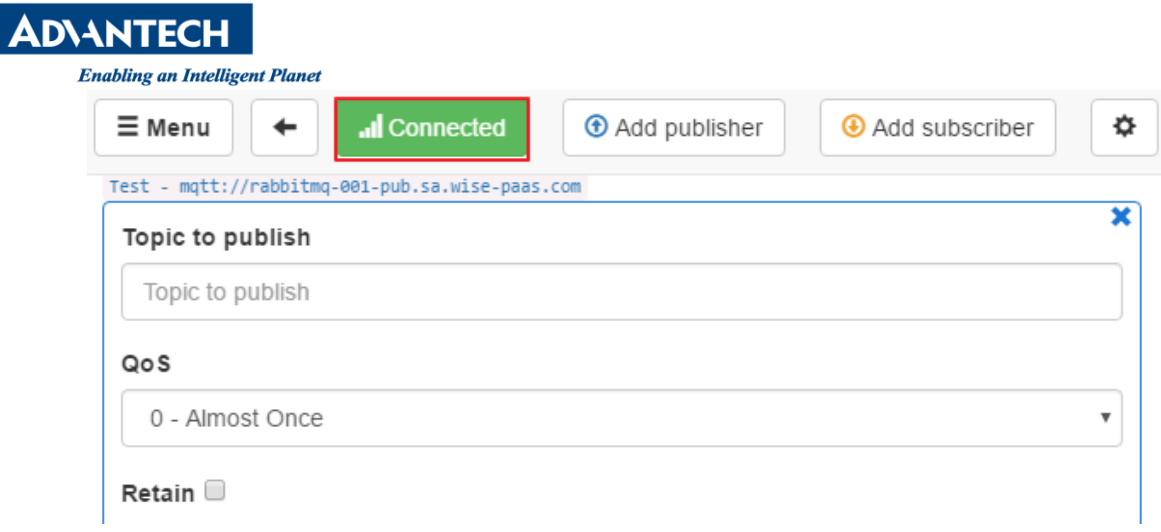

9. You can start to use topic to confirm if data has been sent successfully from edge side to WISE-PaaS. The example below we use "#" to see every data in broker.

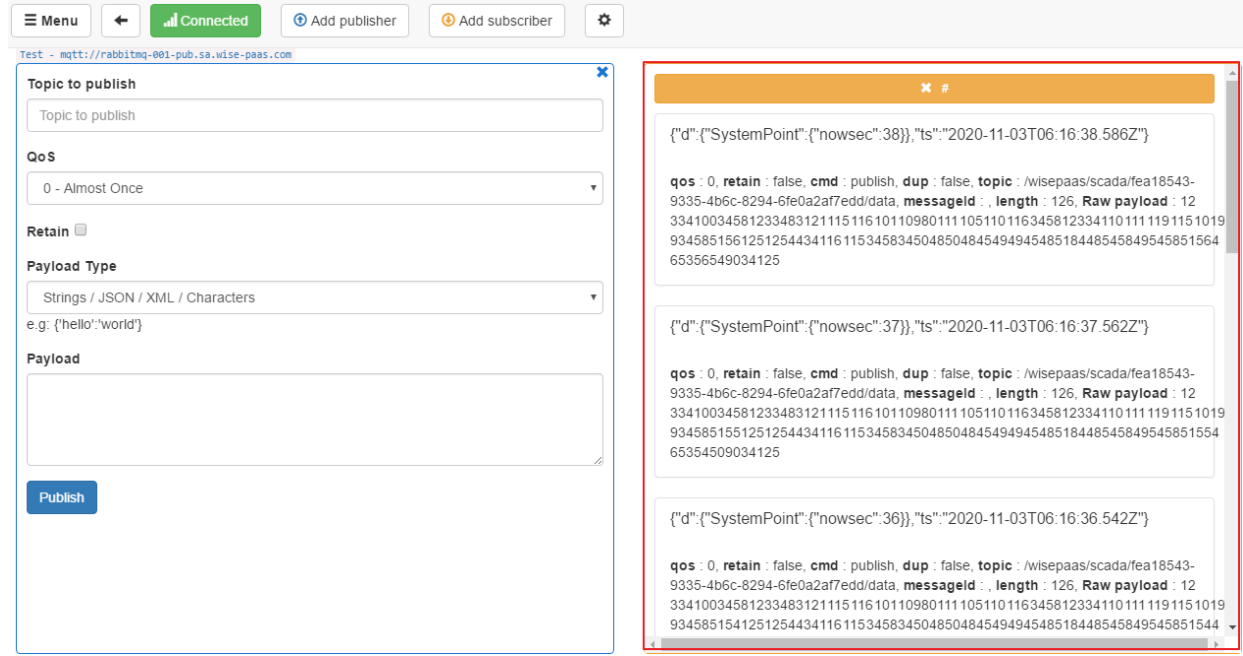

- **Pin Definition (in case of serial connection)**
- **Reference:**